## **How do I Find my Participant or Team Dashboard?**

When you register to fundraise with RallyUp, you'll have access to a dashboard that allows you to easily manage and oversee your fundraising efforts. Your dashboard will allow you to:

- Share your unique link so others can support your fundraising efforts.
- View and customize your very own fundraising page.
- See how much money you have raised.
- Log your activity as it's completed (miles, laps etc.) if you are participating in an A-Thon.

## **How to access your dashboard?**

- 1. Log in or create an account at **go.rallyup.com** using the same email account you registered with.
- 2. Click **View My Account** or click on the **circle** in the upper right corner with your initials and then click **My Accoun**t.
- 3. Click on the **My Members**\* or **My Teams**\* tab at the top (depending on if you are registered as a participant or a team).
- 4. Click **your name** in the list to open your dashboard. Your dashboard will show how much you have raised and a list of donors with the date and amount they gave listed.

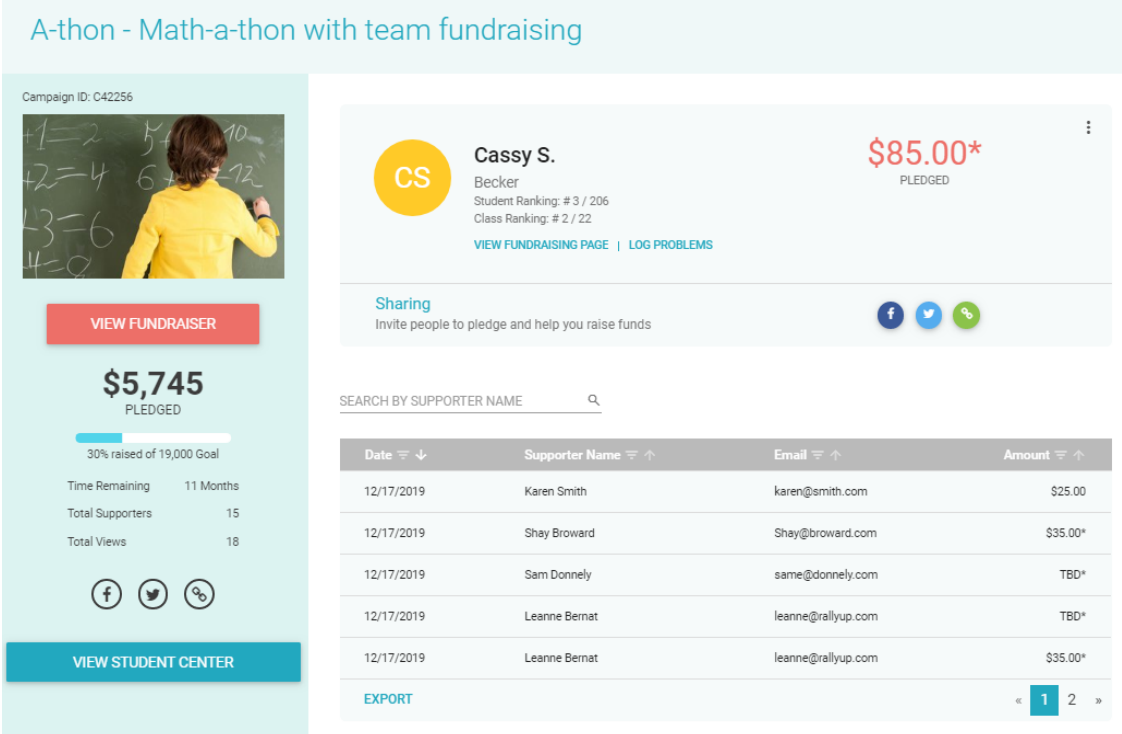